**Faculté des sciences et de la technologie Département de Génie Mécanique Module : Asservissement**

# **TP N° 03 : Systèmes de deuxième ordre**

I) Afin de maîtriser le logiciel "Matlab", nous allons d'abord étudier un système du second ordre :

$$
H(p) = \frac{10}{s^2 + 2s + 10}
$$

Les instructions MATLAB sont écrites en gras. Pour avoir des détails, utiliser la commande : "help instruction" (par exemple taper "help nichols").

#### **I.1. Ecriture de la fonction de transfert**

Taper les instructions suivantes dans le "workspace" de Matlab

**num=10 den=[1 2 10] printsys(num,den)** 

Etude de la réponse à un échelon :

**step(num,den)** 

pour voir la réponse à un échelon pendant 10s

**t=0:0.1:10 ; plot(t,y)** 

**y=step(num,den,t); %**le point virgule ";" évite d'afficher le résultat

commentaires sur la courbe :

# **title('réponse à un échelon'); xlabel('temps'); ylabel('y');**

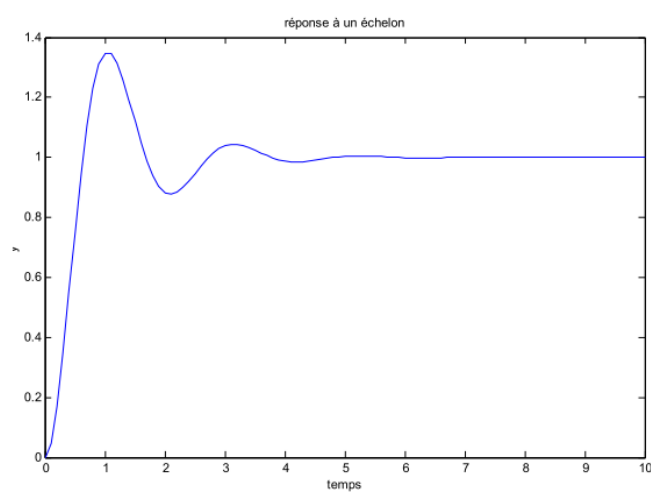

**Figure** 1 - Réponse du système H à un échelon unité

Pour lire des valeurs sur la courbe :

## $[x,y]=ginput(3)$

% et cliquer avec la souris sur 3 points à mesurer (pas de point virgule sinon commande inopérante ici). Pour tracer un quadrillage ou une ligne :

# **grid line([0 10],[1.05 1.05])**

# **line([0 10],[1.05 1.05] ,'color','g')**

Ces instructions permettent de tracer deux lignes horizontales et de faire apparaître le "tuyau des réponses à 5%" :

#### **line([0 10],[1.05 1.05]) line([0 10],[0.95 0.95])**

la commande line([x1,x2],[y1,y2]) trace une ligne du point (x1,y1) au point (y1,y2).

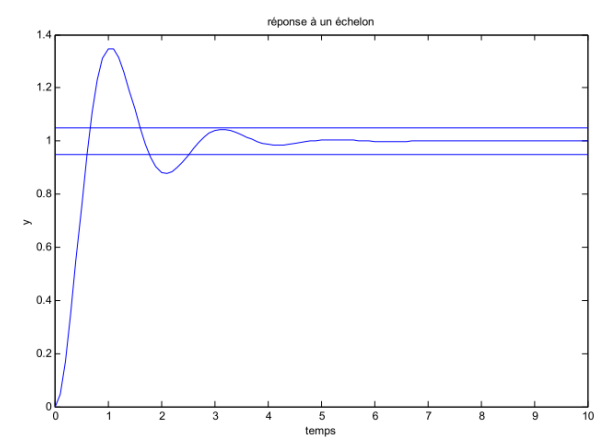

**Figure** 2 - "Tuyaux de la réponse à 5%" sur la réponse à un échelon

# **I.2. Réponse à un signal quelconque**

Il faut d'abord définir le temps :

**t=0:0.1:10;** % la variable t prend des valeurs de 0 à 10 par pas de 0,1

• Une rampe :

```
ramp=t; 
y=lsim(num,den,ramp,t); 
plot(t,y)
```
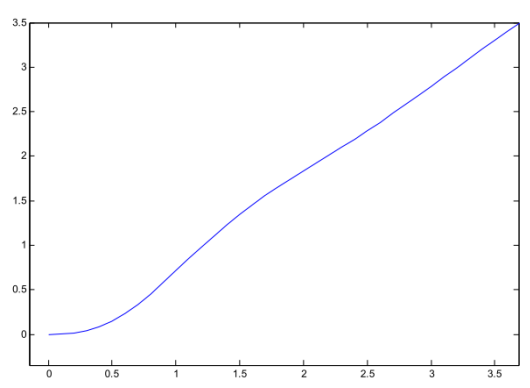

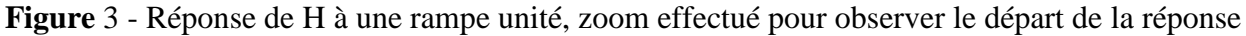

• Une sinusoïde :

sinus=sin(t);  $\%$  (ne pas employer sin comme nom car c'est une fonction de Matlab et cela entraînerait une "plante" du programme)

# **z=lsim(num,den,sinus,t);**

## **plot(t,z)**

Afin de visualiser la sinusoïde originale et le signal de sortie, taper :

## **hold on plot(t,sinus,'r')**

'r' permet d'affecter la couleur rouge à ce tracé pour le différencier du précédent "hold on" permet de tracer plusieurs courbes dans la même fenêtre. "hold off" annule cette commande.

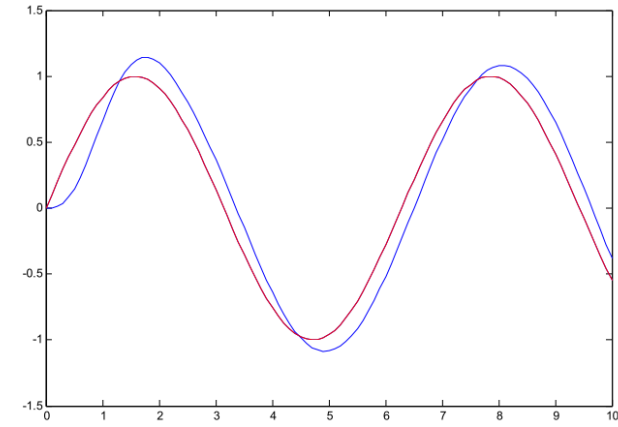

**Figure** 4 - Réponse de H à une excitation sinusoïdale (en bleu), sinusoïde excitatrice en rouge

II) Le schéma-bloc d'un système du second ordre est de la forme suivante :

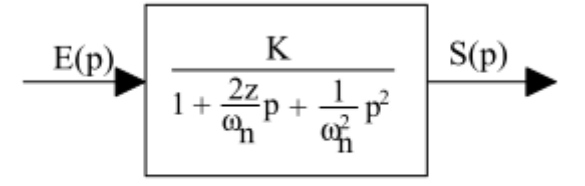

Fig. 5-1 : Système du second ordre.

K est le gain statique, z le coefficient d'amortissement réduit et ω n la pulsation propre non amortie.

## **REPONSE A UN ECHELON**

- 1) réponse indicielle d'un système du second ordre avec :  $K = 1$ ;  $z = 1,5$  et  $\omega n = 10$  rad/s
- 2) réponse indicielle d'un système du second ordre avec :  $K = 1$ ;  $z = 1$  et  $\omega n = 10$  rad/s

3) réponse indicielle d'un système du second ordre avec :  $K = 1$ ;  $z = 0.2$  et  $\omega n = 10$  rad/s Influence de z et de ωn sur l'allure de la réponse indicielle.

1) réponse indicielle avec :  $K = 1$ ;  $\omega n = 10$ rad/s et z= 0.2, 0.5, 0.707, 1, 6

2) réponse indicielle avec :  $K = 1$ ;  $z= 0.2$  et  $\omega n = 5$ , 10, 20rad/s.

3) réponse indicielle avec :  $K = 1$  ;  $z= 0.7$  et  $\omega n = 5$ , 10, 20 rad/s.

4) **re్**ponse indicielle avec : 
$$
K = 1
$$
;  $z=1$  et  $\omega n = 5$ , 10, 20 rad/s.

## **REPONSE A UNE RAMPE.**

1) réponse à une rampe unitaire pour :  $K = 1$ ;  $\omega$  n = 10 rad/s et z = 0.2, 1, 5.